LOP GENT SO Handleiding vrije plaatsen aanpassen gewoon Secundair Onderwijs versie 17/03/2023

Helpdesk voor scholen: 02/553 17 82 lopgent.secundair@ond.vlaanderen.be

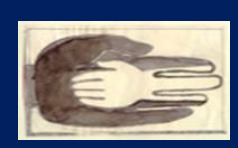

Lokaal Overlegplatform Gent Secundair Onderwijs

# Inhoud handleiding

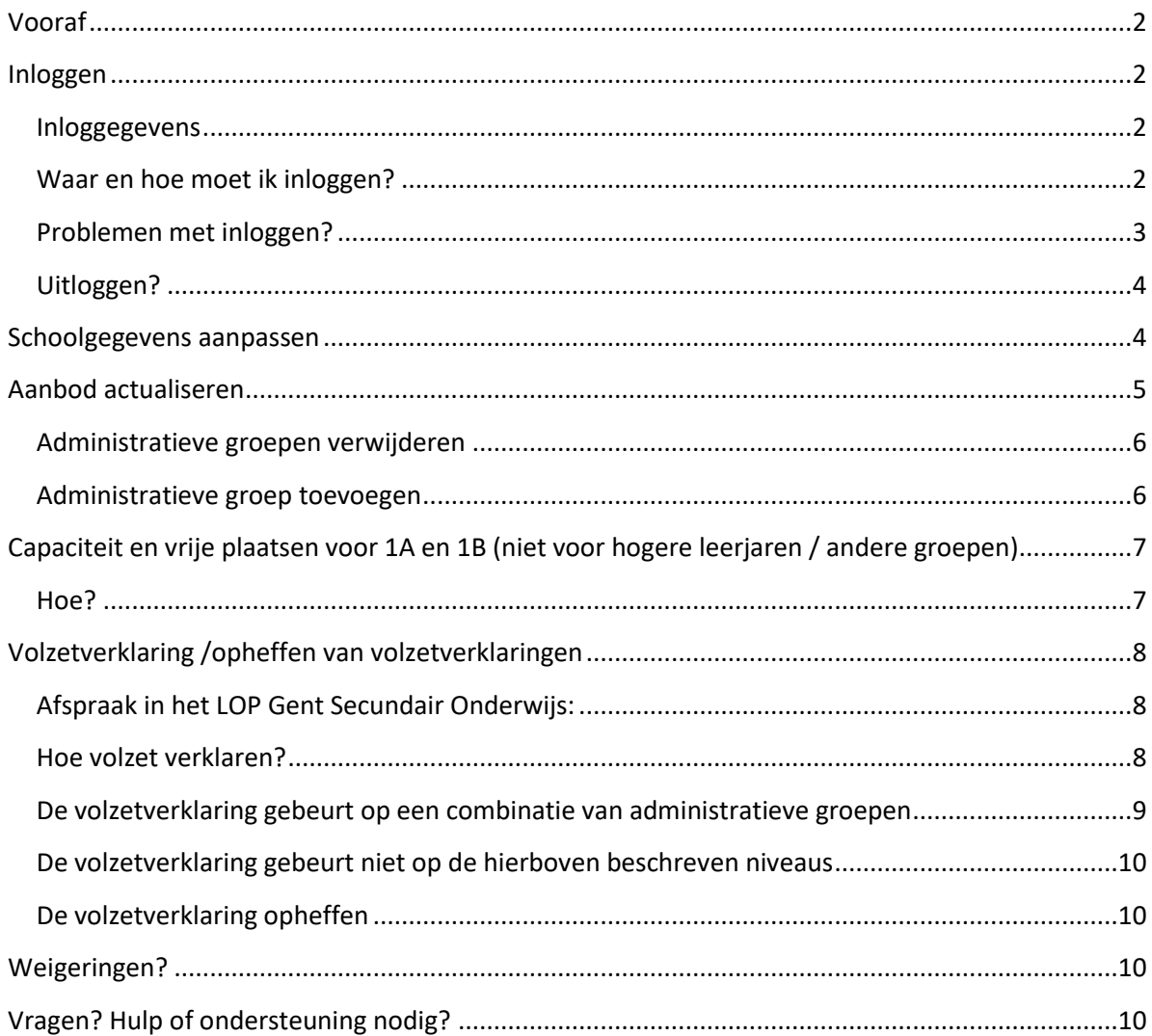

# <span id="page-1-0"></span>**Vooraf**

Deze handleiding is bestemd voor scholen **gewoon onderwijs** die o[p https://gent](https://gent-so.lokaaloverlegplatform.be/)[so.lokaaloverlegplatform.be/](https://gent-so.lokaaloverlegplatform.be/)

- de schoolgegevens willen aanpassen;
- het aanbod willen aanpassen;
- de capaciteit en vrije plaatsen willen ingeven of wijzigen, de bereikte capaciteit wensen te communiceren (1A en 1B);
- een richting volzet wensen te verklaren of een volzetverklaring wensen op te heffen.

Je moet in het bezit zijn van een geldige gebruikersnaam en wachtwoord om als schoolbeheerder de gegevens van je school aan te passen.

Heb je nog geen gebruikersnaam of wachtwoord? Neem dan contact op met de LOP-deskundige Maarten Haesaert via 02/553 17 82 of [lopgent.secundair@ond.vlaanderen.be.](mailto:meldjeaansecundair.gent@ond.vlaanderen.be)

# <span id="page-1-1"></span>**Inloggen**

# <span id="page-1-2"></span>**Inloggegevens**

Er wordt een gebruiker voor jou aangemaakt. Deze gegevens ontvang je per mail. Via onderstaande link kan je een paswoord aanmaken:

# <https://gavs.be/wp-login.php?action=rp&key=&login=>

Daarna kan je inloggen via onderstaande link: [https://gent-so.lokaaloverlegplatform.be/.](https://gent-so.lokaaloverlegplatform.be/)

# <span id="page-1-3"></span>**Waar en hoe moet ik inloggen?**

Surf naar [https://gent-so.lokaaloverlegplatform.be/,](https://gent-so.lokaaloverlegplatform.be/)

# Druk op het slot rechts van de pagina als u onderstaande pagina te zien krijgt.

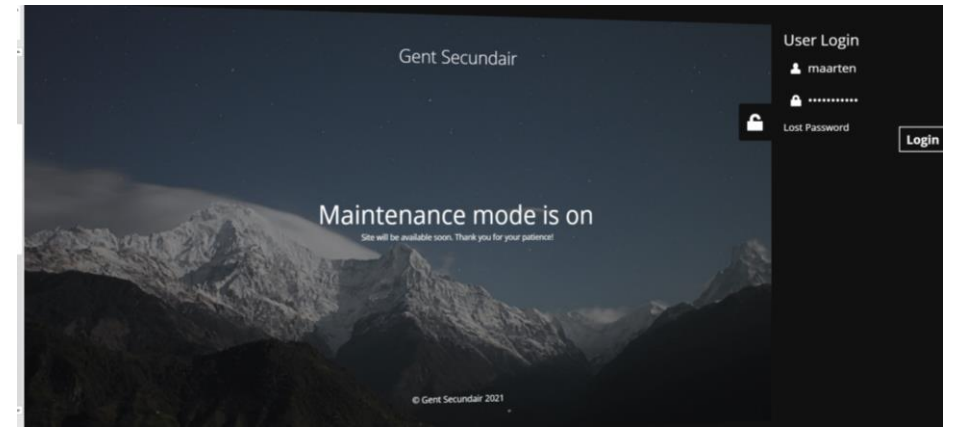

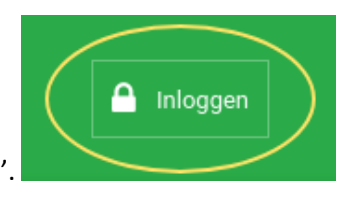

Of klik rechts bovenaan op 'Inloggen'.

Vul je gebruikersnaam en wachtwoord in. Klik op 'Inloggen'.

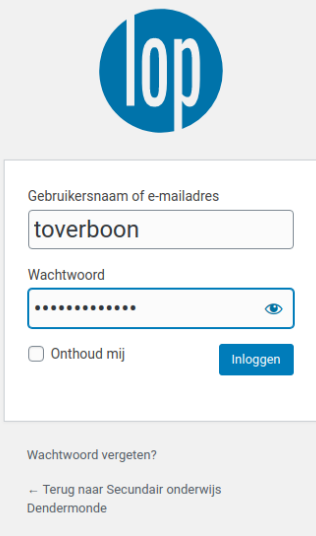

Als je succesvol ingelogd bent, verschijnt bovenaan rechts een knop met je gebruikersnaam.

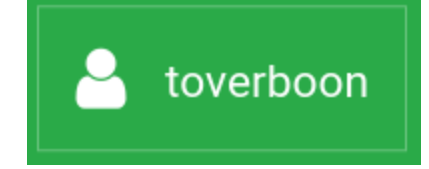

# <span id="page-2-0"></span>**Problemen met inloggen?**

Lukt het niet om in te loggen?

Zorg eerst en vooral dat je je op de juiste website bevindt.

Controleer de URL bovenaan in de zoekbalk van je browser.

<https://gent-so.lokaaloverlegplatform.be/>

Als je zeker bent dat je op de juiste website zit, en het lukt nog steeds niet om in te loggen,

controleer dan of je de juiste gebruikersnaam en het juiste wachtwoord gebruikt.

Ben je je wachtwoord vergeten?

Klik onder het login venster op 'Wachtwoord vergeten?'

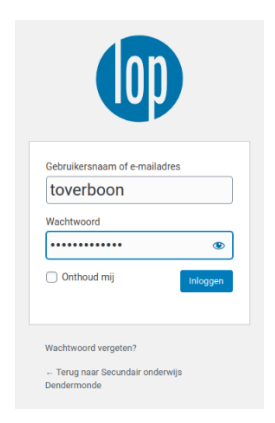

Vul vervolgens je e-mailadres in en klik op 'Nieuw wachtwoord aanmaken'. Je ontvangt nu een e-mail met een nieuw wachtwoord.

Lukt het nog steeds niet om in te loggen? Neem dan contact op met de LOP-deskundige Maarten Haesaert via 02/553 17 82 of [lopgent.secundair@ond.vlaanderen.be.](mailto:meldjeaansecundair.gent@ond.vlaanderen.be)

# <span id="page-3-0"></span>**Uitloggen?**

Om je uit te loggen, klik je op je gebruikersnaam rechtsboven, en vervolgens op 'uitloggen'.

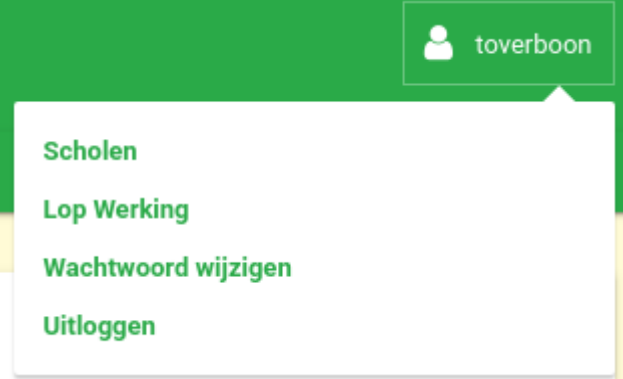

# <span id="page-3-1"></span>**Schoolgegevens aanpassen**

Van zodra je succesvol ingelogd bent, zou je onmiddellijk op de pagina terecht moeten komen waar je de gegevens van je school kan aanpassen.

Opmerking: Als je gemachtigd bent om meer dan 1 school te beheren, moet je eerst nog de school aanklikken die je wil beheren.

Welke **schoolgegevens** kan je aanpassen?

- Naam
- Straatadres
- Postcode
- Gemeente
- Directie (niet verplicht)
- E-mail (publiek e-mailadres waarop ouders de school kunnen contacteren)
- Telefoon (publiek telefoonnummer waarop ouders de school kunnen contacteren)

• Website

#### **Op dit moment is enkel de naam en het straatadres zichtbaar**.

Met het oog op eventuele toekomstige ontwikkelingen vragen we je om de gegevens die hierboven zijn vermeld (Welke schoolgegevens kan je aanpassen?) te controleren en indien nodig aan te passen. We willen deze gegevens in de toekomst gebruiken om de communicatie vanuit het LOP te meer te automatiseren (bijvoorbeeld de LOP-brochure en de gegevens op de website van het LOP die in ontwikkeling is).

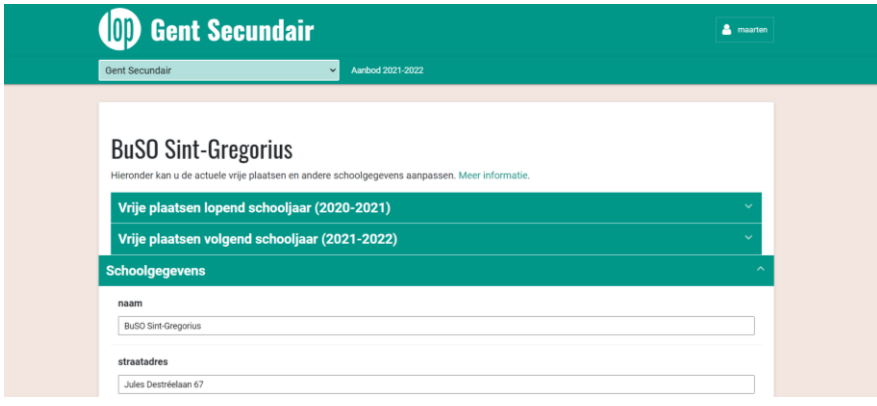

Vergeet zeker niet op **'Wijzigingen opslaan'** te klikken om je aanpassingen te bevestigen.

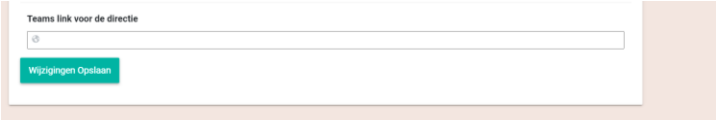

Als alles goed gaat, zou volgende melding moeten verschijnen:

Wijzigingen succesvol opgeslagen!

<span id="page-4-0"></span>**Aanbod actualiseren**

Kik op '**Vrije plaatsen volgend schooljaar**'.

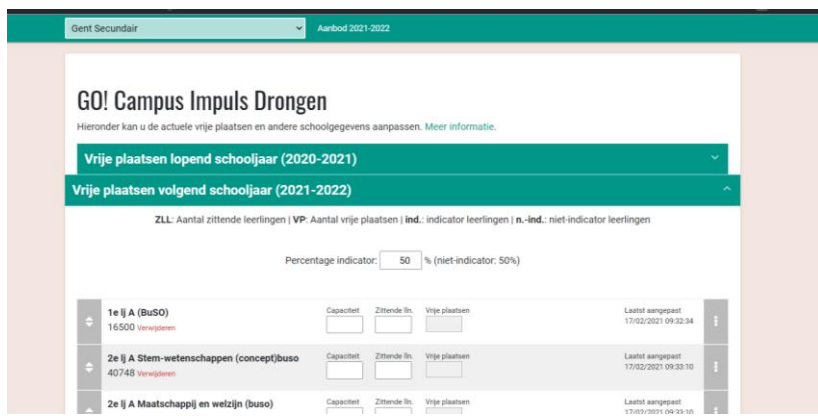

#### <span id="page-5-0"></span>**Administratieve groepen verwijderen**

Biedt de school/vestigingsplaats een groep niet aan die opgenomen is in het aanbod?

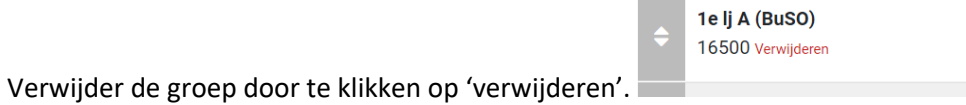

Vergeet zeker niet op 'Wijzigingen opslaan' te klikken om je aanpassingen te bevestigen.

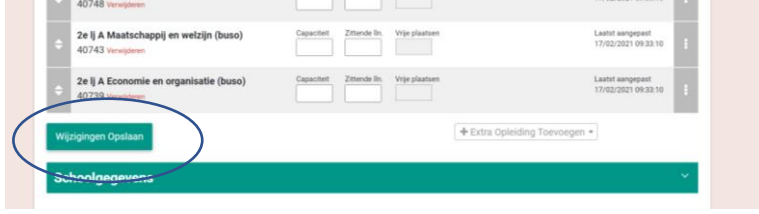

# <span id="page-5-1"></span>**Administratieve groep toevoegen**

Wens je een administratieve groep toe te voegen die niet opgenomen is in het aanbod? Klik op 'extra opleiding toevoegen' en vul het nummer van de administratieve groep in. De administratieve groep verschijnt.

Ken je het nummer van de administratieve groep niet, dan kan je ook de naam van de administratieve groep invullen.

Er worden suggesties getoond.

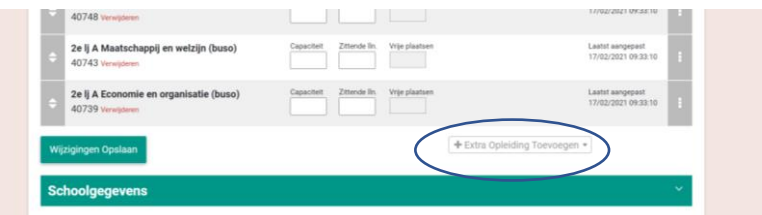

Vergeet zeker niet op 'Wijzigingen opslaan' te klikken om je aanpassingen te bevestigen.

# <span id="page-6-0"></span>**Capaciteit en vrije plaatsen voor 1A en 1B (niet voor hogere leerjaren / andere groepen)**

**Voor de start van de aanmeldingen** kunnen de ouders en belanghebbenden de capaciteiten en vrije plaatsen [via deze link](https://meldjeaansecundair.gent.be/Over) raadplegen. Ook de vrije plaatsen **voor de start van de vrije inschrijvingen** kunnen ouders en belanghebbenden [via dezelfde link](https://meldjeaansecundair.gent.be/Over) raadplegen.

**Na de start van de vrije inschrijvingen** kunnen ouders en belanghebbenden het actuele overzicht van de groepen waarvoor de capaciteit bereikt is via<https://gent-so.lokaaloverlegplatform.be/> raadplegen.

**Na de start van de vrije inschrijvingen** kunnen ouders en belanghebbenden het actuele overzicht van de groepen waarvoor de capaciteit bereikt is via [https://gent](https://eur03.safelinks.protection.outlook.com/?url=https%3A%2F%2Fgent-so.lokaaloverlegplatform.be%2F&data=04%7C01%7Cmaarten.haesaert%40ond.vlaanderen.be%7Cadd93152a41b427ce57a08d8f042c6f0%7C0c0338a695614ee8b8d64e89cbd520a0%7C0%7C0%7C637523517044372125%7CUnknown%7CTWFpbGZsb3d8eyJWIjoiMC4wLjAwMDAiLCJQIjoiV2luMzIiLCJBTiI6Ik1haWwiLCJXVCI6Mn0%3D%7C1000&sdata=Ik2kAcCq6am%2BrSf5IILOWXI0%2BB7S4ex5xJcg6Bi87wQ%3D&reserved=0)[so.lokaaloverlegplatform.be/](https://eur03.safelinks.protection.outlook.com/?url=https%3A%2F%2Fgent-so.lokaaloverlegplatform.be%2F&data=04%7C01%7Cmaarten.haesaert%40ond.vlaanderen.be%7Cadd93152a41b427ce57a08d8f042c6f0%7C0c0338a695614ee8b8d64e89cbd520a0%7C0%7C0%7C637523517044372125%7CUnknown%7CTWFpbGZsb3d8eyJWIjoiMC4wLjAwMDAiLCJQIjoiV2luMzIiLCJBTiI6Ik1haWwiLCJXVCI6Mn0%3D%7C1000&sdata=Ik2kAcCq6am%2BrSf5IILOWXI0%2BB7S4ex5xJcg6Bi87wQ%3D&reserved=0) raadplegen.

# **LOP-afspraak:**

Scholen binnen LOP-gebied melden en communiceren

- de **capaciteit**;
- groepen waarvoor **de capaciteit bereikt is**;
- groepen waarvoor de **capaciteit niet meer bereikt** is;

vi[a https://gent-so.lokaaloverlegplatform.be/.](https://eur03.safelinks.protection.outlook.com/?url=https%3A%2F%2Fgent-so.lokaaloverlegplatform.be%2F&data=04%7C01%7Cmaarten.haesaert%40ond.vlaanderen.be%7Cadd93152a41b427ce57a08d8f042c6f0%7C0c0338a695614ee8b8d64e89cbd520a0%7C0%7C0%7C637523517044382077%7CUnknown%7CTWFpbGZsb3d8eyJWIjoiMC4wLjAwMDAiLCJQIjoiV2luMzIiLCJBTiI6Ik1haWwiLCJXVCI6Mn0%3D%7C1000&sdata=I%2B%2B4tn2boGE%2BOZKIdQpec%2B19uy98o5hCb6Ivcb7xBXE%3D&reserved=0)

# Aantal vrije plaatsen?

Op<https://gent-so.lokaaloverlegplatform.be/> kan ook het actuele aantal vrije plaatsen makkelijk gecommuniceerd worden. Het staat scholen vrij om ook het aantal vrije plaatsen te communiceren.

# <span id="page-6-1"></span>**Hoe?**

Klik op **'Vrije plaatsen volgend schooljaar'.** 

# **Capaciteit**

Vul voor de start van de vrije inschrijvingen de capaciteit in voor 1A en 1B zoals deze werd opgegeven voor de start van de inschrijvingen of werd verhoogd na het capaciteitenoverleg. Je hoeft geen rekening te houden met het aantal plaatsen voor indicator- en nietindicatorleerlingen.

**OPGELET:** Deze capaciteiten liggen vast. Capaciteitsverhogingen kunnen enkel na goedkeuring door het LOP volgens de afspraken binnen het LOP (goedgekeurd op algemene vergadering van 22 oktober 2020).

# **Vrije plaatsen**

Noteer in het vak vrije plaatsen:

- 0 als er geen vrije plaatsen zijn.
- JA als er nog vrije plaatsen zijn, en je het aantal niet wenst te vermelden
- Het aantal vrije plaatsen als je het aantal vrije plaatsen wenst te communiceren.

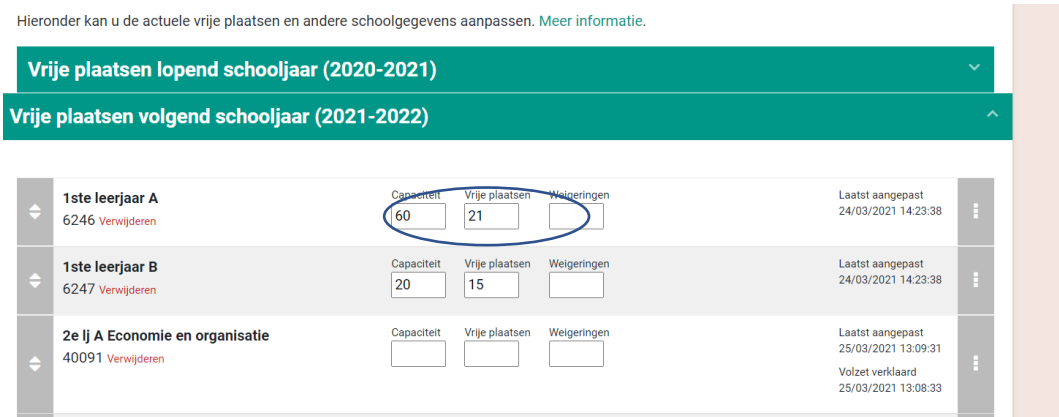

Vul geen andere gegevens in, enkel als je "0" invult zal de balk rood kleuren op de publieke site.

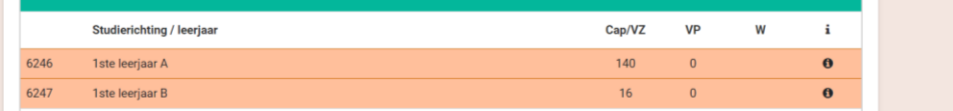

Vergeet zeker niet op 'Opslaan' te klikken om je aanpassingen te bevestigen. Controleer of de aanpassingen correct worden weergegeven.

# <span id="page-7-0"></span>**Volzetverklaring /opheffen van volzetverklaringen**

#### <span id="page-7-1"></span>**Afspraak in het LOP Gent Secundair Onderwijs:**

Scholen binnen LOP-gebied melden en communiceren volzetverklaringen en het opheffen van volzetverklaringen vi[a https://gent-so.lokaaloverlegplatform.be/.](https://eur03.safelinks.protection.outlook.com/?url=https%3A%2F%2Fgent-so.lokaaloverlegplatform.be%2F&data=04%7C01%7Cmaarten.haesaert%40ond.vlaanderen.be%7Cadd93152a41b427ce57a08d8f042c6f0%7C0c0338a695614ee8b8d64e89cbd520a0%7C0%7C0%7C637523517044372125%7CUnknown%7CTWFpbGZsb3d8eyJWIjoiMC4wLjAwMDAiLCJQIjoiV2luMzIiLCJBTiI6Ik1haWwiLCJXVCI6Mn0%3D%7C1000&sdata=Ik2kAcCq6am%2BrSf5IILOWXI0%2BB7S4ex5xJcg6Bi87wQ%3D&reserved=0)

#### Aantal vrije plaatsen?

Op<https://gent-so.lokaaloverlegplatform.be/> kunnen scholen ook het actuele aantal vrije plaatsen communiceren. Het staat scholen vrij om ook het aantal vrije plaatsen te communiceren.

# <span id="page-7-2"></span>**Hoe volzet verklaren?**

Standaard wordt weergegeven. 'Nog vrije plaatsen'

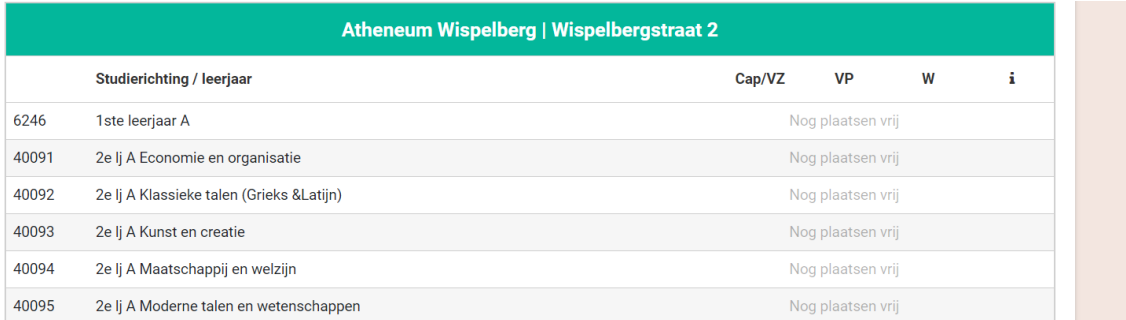

#### Klik op **'Vrije plaatsen volgend schooljaar'.**

- 1. Noteer in het veld 'Capaciteit'\* het aantal ingeschreven leerlingen in het betreffende niveau op moment van de volzetverklaring [Is het niveau waarop volzet verklaard wordt niet gelijk aan de administratieve groep?](https://vlaamseoverheid-my.sharepoint.com/personal/maarten_haesaert_ond_vlaanderen_be/Documents/De%20volzetverklaring%20gebeurt%20op%20een%20combinatie%20van%20administratieve%20groepen) \*de term capaciteit is niet van toepassing bij volzetverklaringen en is enkel zichtbaar in de back-office.
- 2. Noteer in het veld 'vrije plaatsen' 0 als er geen vrije plaatsen zijn.

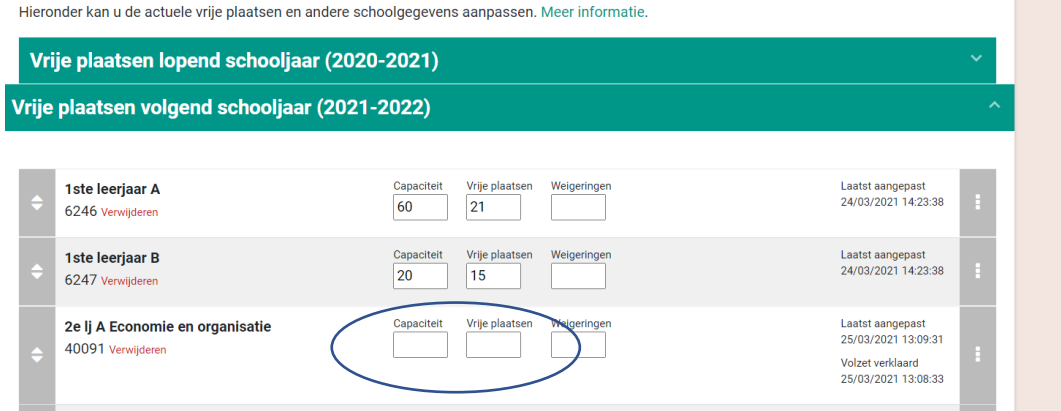

Vul geen andere gegevens in, enkel als je 0 invult zal de balk rood kleuren op de publieke site.

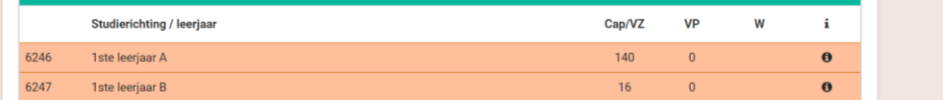

# **Controle**

Vergeet zeker niet op 'wijzigingen opslaan' te klikken om je aanpassingen te bevestigen. Controleer of de aanpassingen correct worden weergegeven via [https://gent](https://gent-so.lokaaloverlegplatform.be/)[so.lokaaloverlegplatform.be/](https://gent-so.lokaaloverlegplatform.be/)

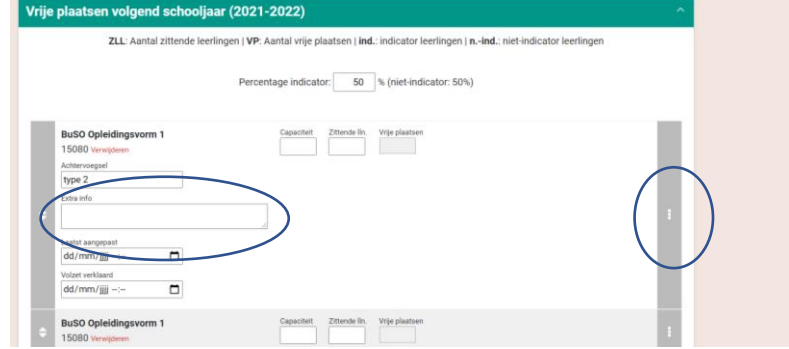

#### <span id="page-8-0"></span>**De volzetverklaring gebeurt op een combinatie van administratieve groepen**

Klik op de 3 puntjes rechts naast de administratieve groepen waarop de volzetverklaring samen wordt bepaald.

Vul in het vak 'Extra info' bijvoorbeeld in: Cap= 'nummer administratieve groep 1' + 'nummer administratieve groep 2' + …

Vergeet zeker niet op 'Wijzigingen opslaan' te klikken om je aanpassingen te bevestigen.

# <span id="page-9-0"></span>**De volzetverklaring gebeurt niet op de hierboven beschreven niveaus**

Neem contact op met de LOP-deskundige Maarten Haesaert via 02/553 17 82 of [lopgent.secundair@ond.vlaanderen.be.](mailto:meldjeaansecundair.gent@ond.vlaanderen.be)

# <span id="page-9-1"></span>**De volzetverklaring opheffen**

#### **Wens je terug te keren naar de standaardweergave?**

Verwijder de getallen in het vak capaciteit en in het vak vrije plaatsen.

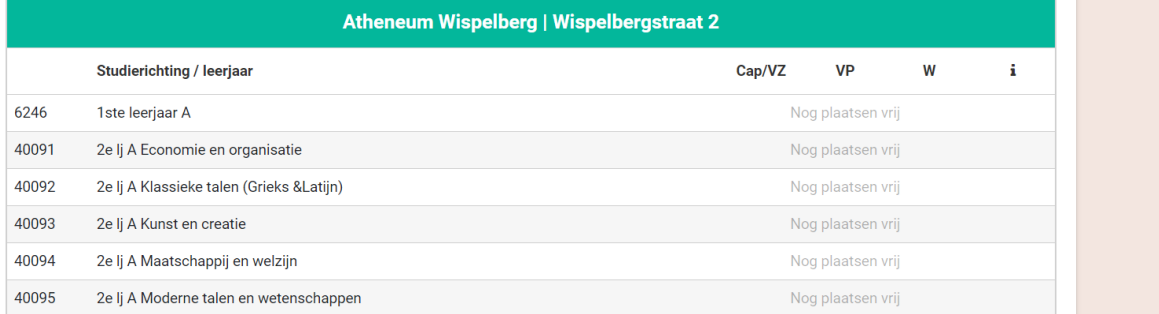

# **Wens je het aantal ingeschreven leerlingen in het betreffende niveau, op moment dat de volzetverklaring werd gemeld, weer te geven?**

- Vul 'JA' in als er vrije plaatsen zijn, en u het aantal niet wenst te vermelden (opgelet: dit is een tijdelijke werkwijze).
- Vul het aantal vrije plaatsen in als u het aantal vrije plaatsen wenst te communiceren.

# **Controle**

Vergeet zeker niet op 'wijzigingen opslaan' te klikken om je aanpassingen te bevestigen. Controleer of de aanpassingen correct worden weergegeven via [https://gent](https://gent-so.lokaaloverlegplatform.be/)[so.lokaaloverlegplatform.be/](https://gent-so.lokaaloverlegplatform.be/)

# <span id="page-9-2"></span>**Weigeringen?**

Het LOP Gent Secundair Onderwijs communiceert de weigeringen / het aantal weigeringen niet via [https://gent-so.lokaaloverlegplatform.be/.](https://gent-so.lokaaloverlegplatform.be/)

# <span id="page-9-3"></span>**Vragen? Hulp of ondersteuning nodig?**

Contacteer Maarten via 02/553 17 82 of [lopgent.secundair@ond.vlaanderen.be.](mailto:lopgent.secundair@ond.vlaanderen.be)